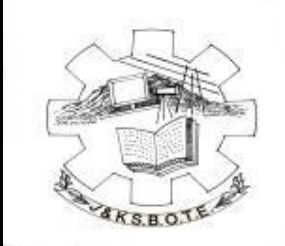

#### Unseasoned technology for the forthcoming era

### **Question Bank**

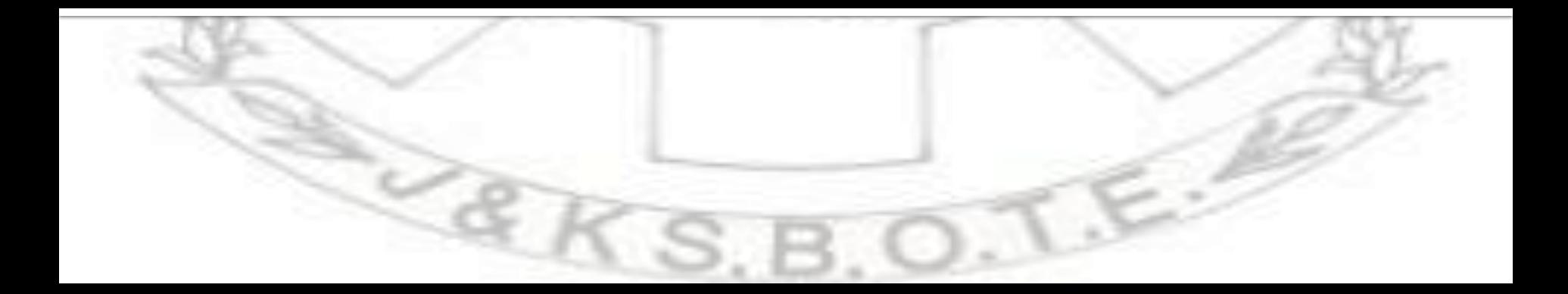

## What is it?

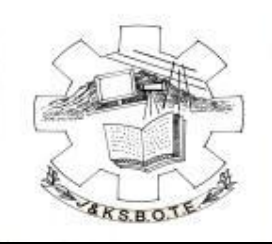

An indiscriminate and avant-grade approach towards generating question papers, selected from an array of questions in the database.

- The submitted questions are picked from the bulk in the database through a programming logic.
- The level of difficulty and ease is managed and sustained throughout each paper beyond manual barring.

### Who can use it?

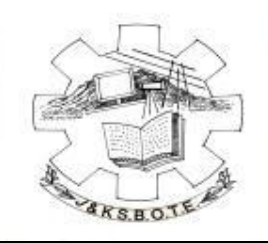

Admittance is grant to only four tiers of management.

- **The Secretary's** responsibility is to generate the question paper of all divisions of the board.
- **The Deputy Registrar's** responsibility is to nominate or depose the teachers for scheming the question paper.
- **The Scholar's** responsibility is to draft a question paper of their already assigned subject.
- **The Data Foyers** responsibility is to enter the syllabus of the various disciplines of the courses.

### How can we use it?

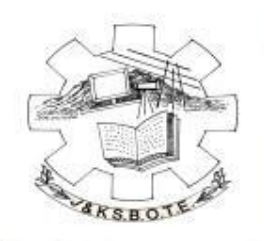

 The users can login into the portal by entering the web address **secure.jksbotelive.com** into a browser ( preferably Chrome or Mozilla), later entering their corresponding username and password.

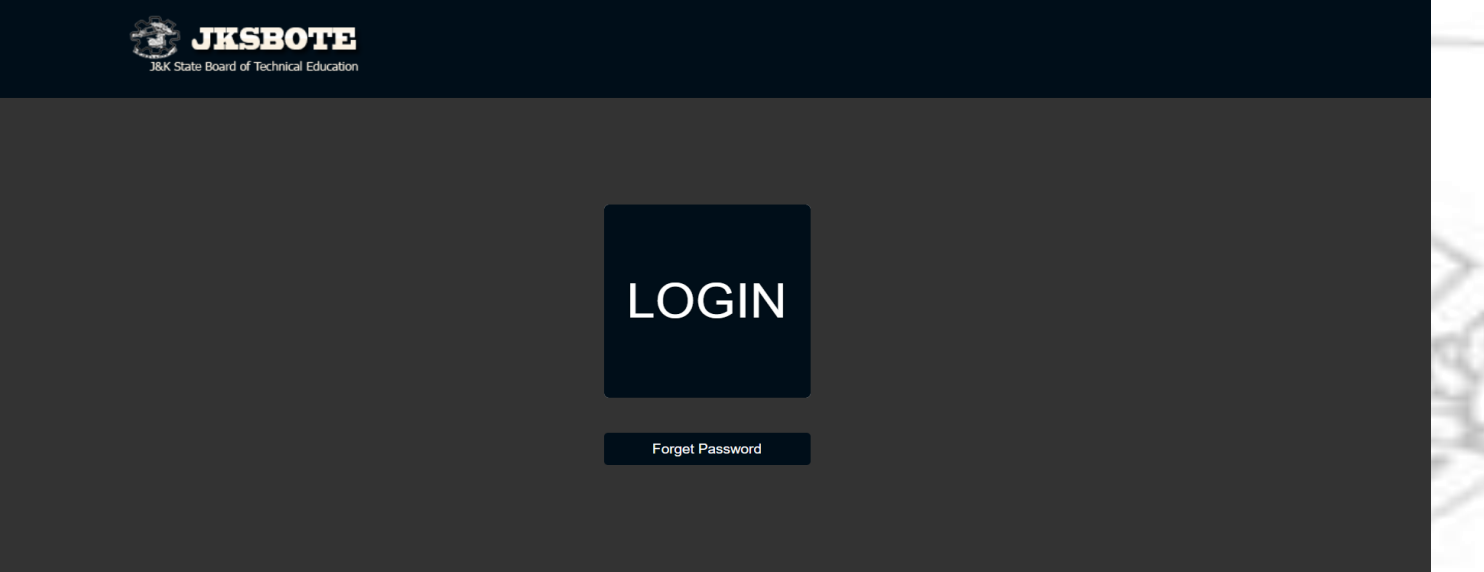

# After LogIn

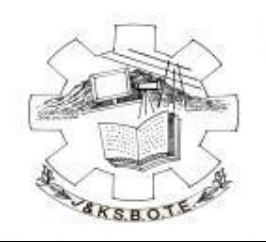

#### The teachers login account would look like this

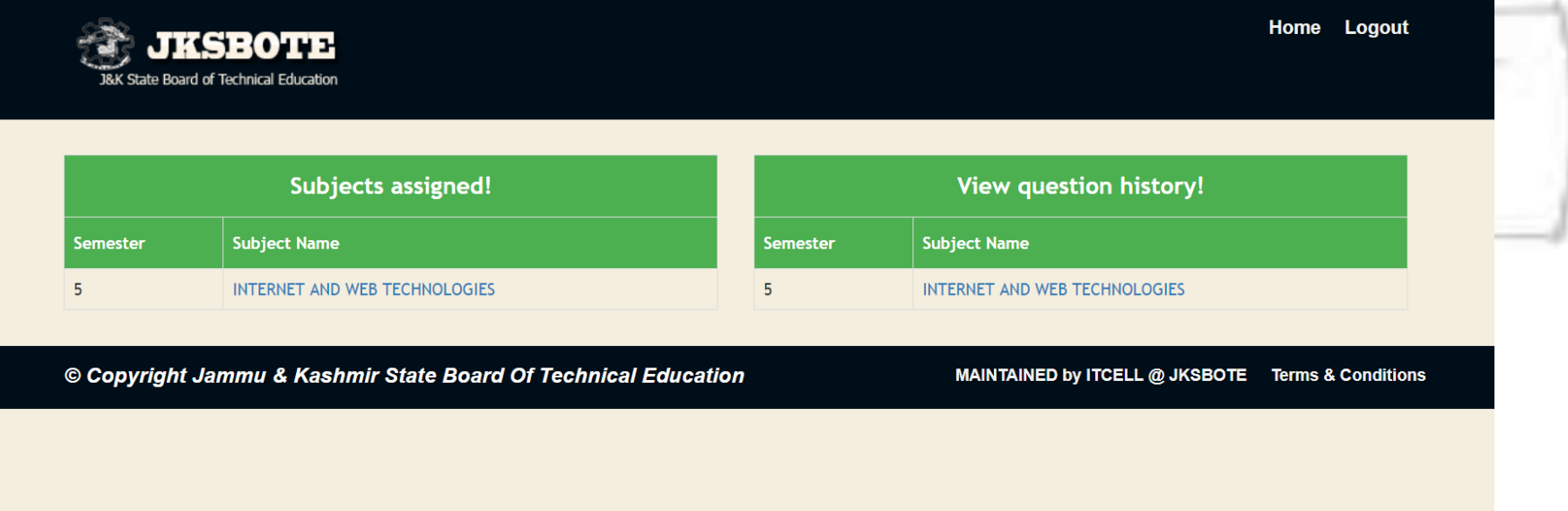

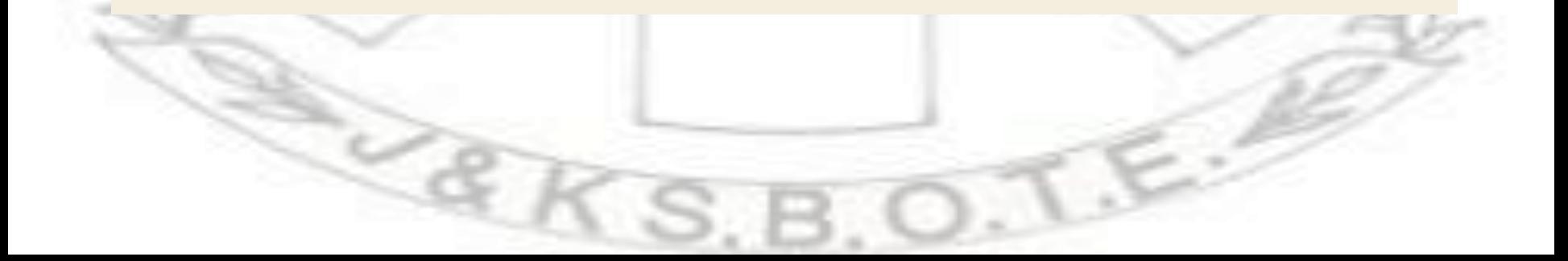

# Subjects Assigned!

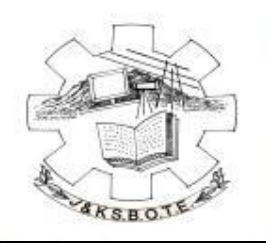

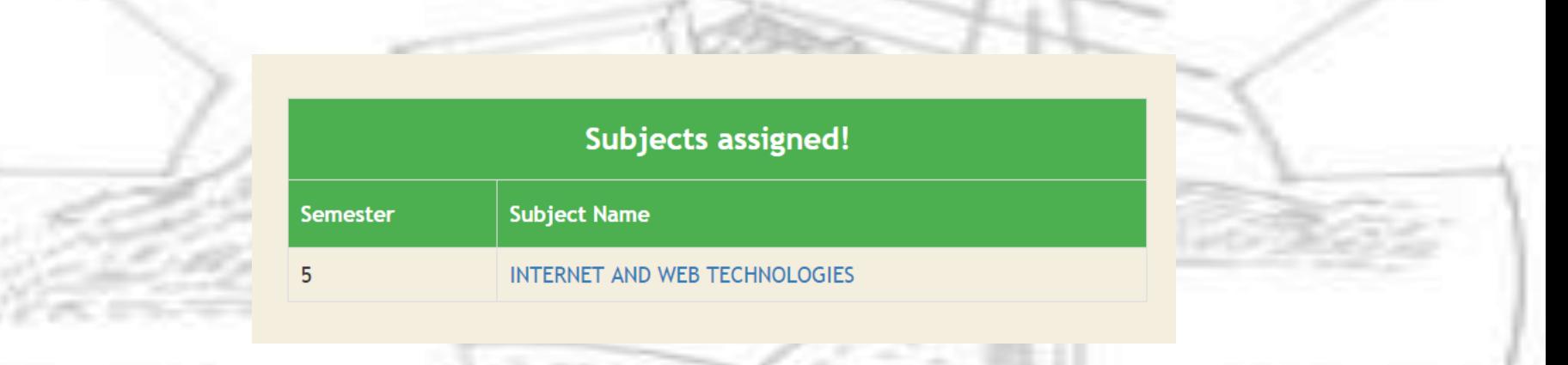

 This box represents the subjects which you have been ordained to draft the questions for irrespective of the number of questions. The subjects assigned can be more than one!

# **View History!**

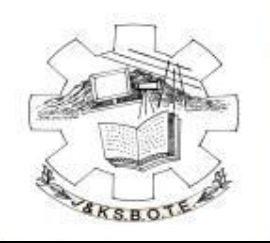

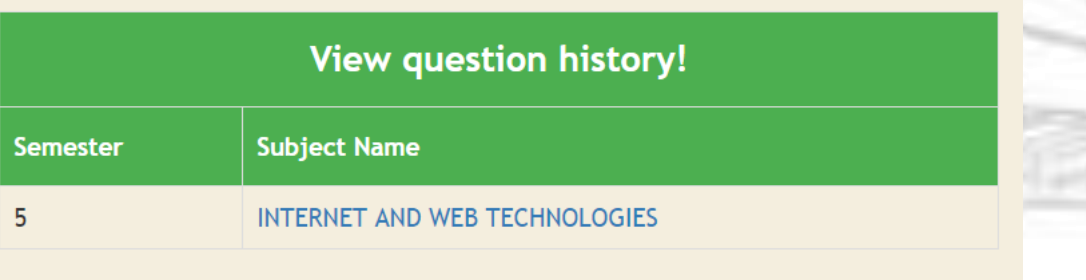

 The drafted questions of each corresponding subjects can be visible from here to give the teachers an idea of the already mentioned questions, hence laying off repetition. However no changes can be made to the questions from here.

### How to compose the question?

 Once you click on any one of the subjects you have been assigned, a new window would appear, displaying the Subject Name, Subject Id and the semester.

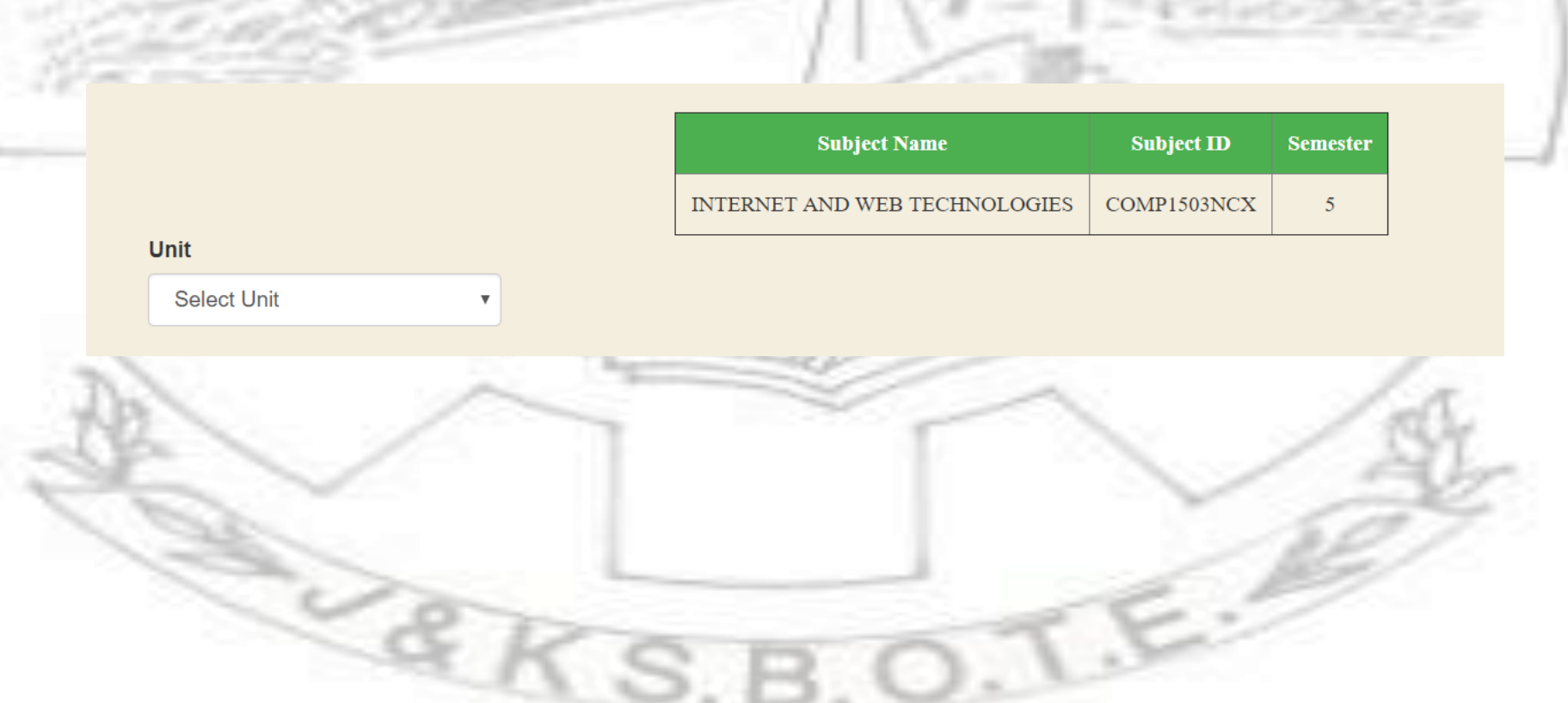

# **The First step**

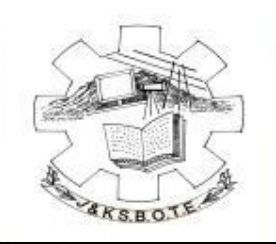

 It begins by selecting the unit from the drop down menu. The number of units mentioned with each subject would be correct, hence no objection can arise.

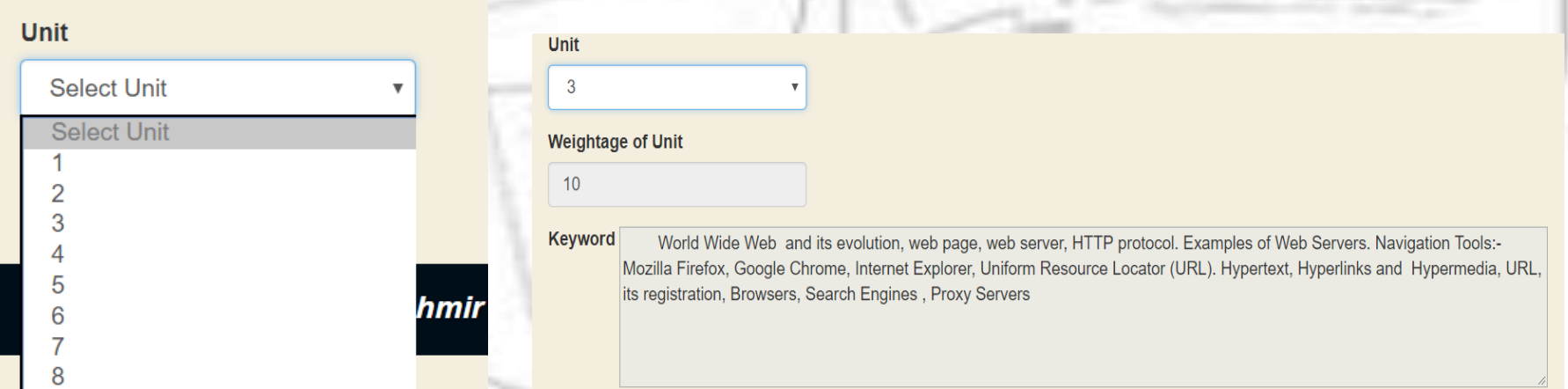

 Each unit has a keyword designating what the contents of that unit are.

## **The Second step**

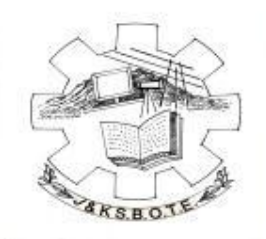

 Three difficulty levels are mentioned here. Each question must be associated with one of these levels so as to sort later of building up of paper.

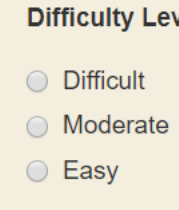

 These properties represent the nature of the question and must not be linked with the weightage of the question.

A predesigned question would help in sorting question in the levels.

# **The Third step**

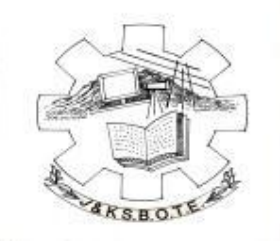

 After the difficulty level has been set, a decision arises of whether the question is of **dynamic** nature (numeric type) or **not dynamic**  (theoretical type).

> Is dynamic? Yes

# The Fourth step, If Not Dynamic

 If you chose not dynamic, a simple text box would appear in which you have to mention the question. This is followed by another text area in which you are expected to write the hint of that question.

Is dynamic? ○ Yes ⊙ No

 $\mathscr{C}$ 

Question

Hint (optional)

# **The Fifth step**

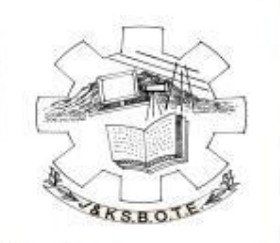

A question may or may not have a diagram. A simple **yes** or **no** in the next step would either upload the picture (of type .png or .jpg) or not.

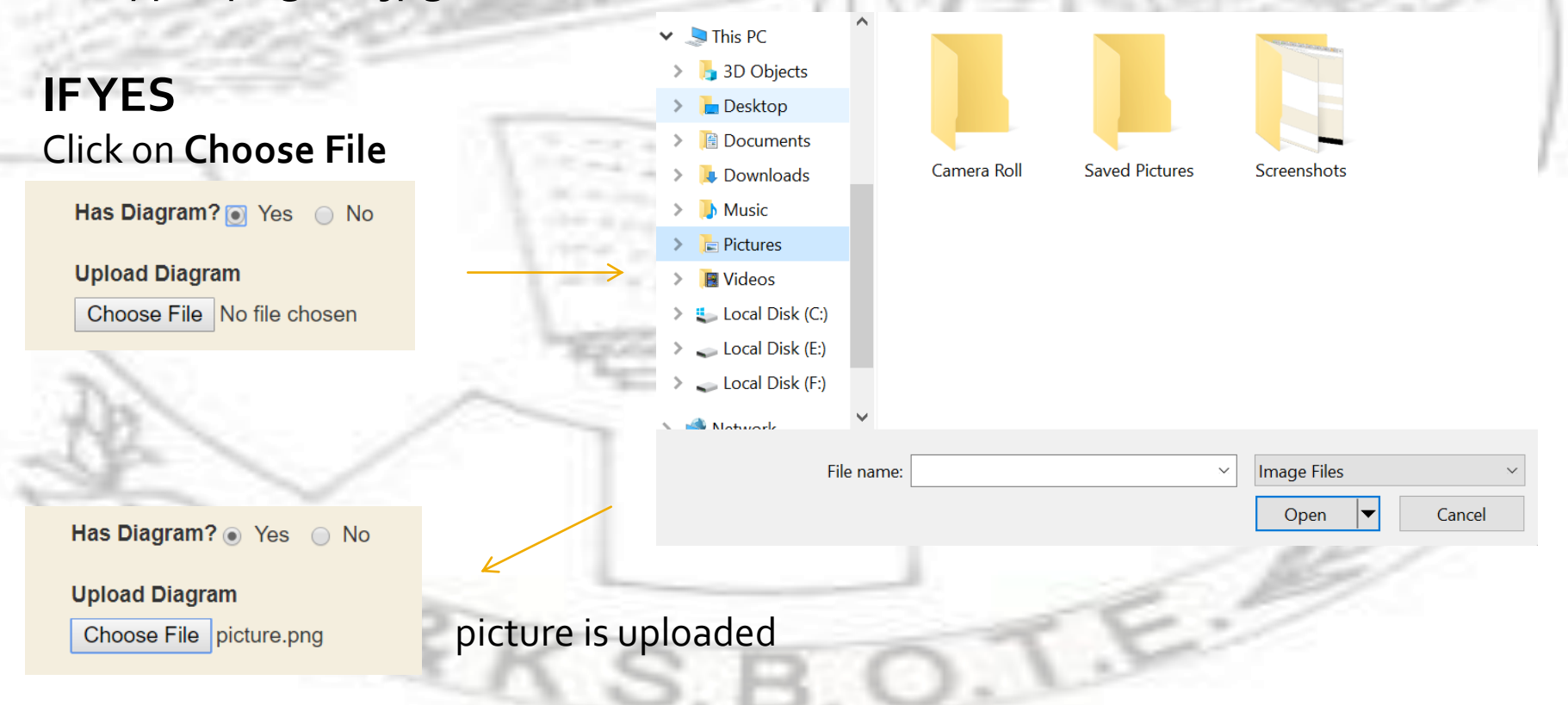

## **The Sixth step**

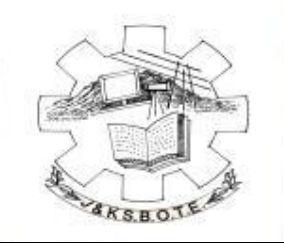

The terminating part of composing the question is when you have to assign marks to the question. Marks can be either 5, 10 or 20.

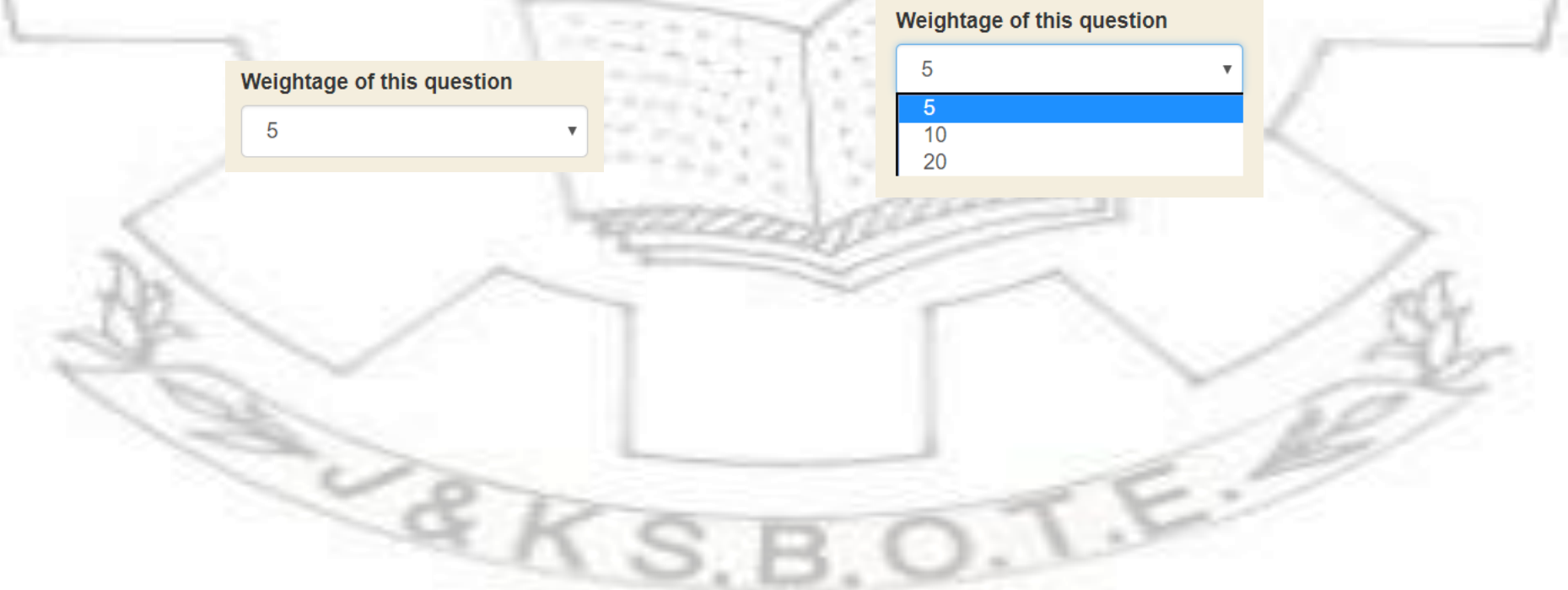

### cont...

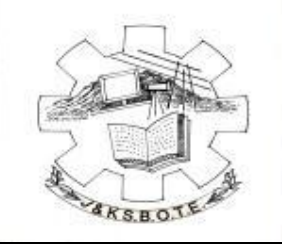

A notable point here can be explained with an example,

if the weightage of a unit is 5, the question which can be framed from this unit with the highest number of marks can be 10 besides 5.

If the weightage of a unit is 10 , the question which can be framed from this unit with the highest number of marks can be 20 besides 5,10.

If the weightage of a unit is 20 , the question which can be framed from this unit with the highest number of marks can be 20 besides 5,10.

Thus,

1. 20 would be the highest marks of a question when weightage of unit is greater than 10.

Highest weightage of a question is twice the weightage of that unit.

The paper is of 200 marks, hwever 100 are considered to be highest.

# An alert to help you

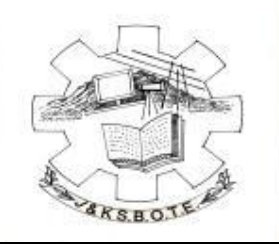

If wightage of unit is 5

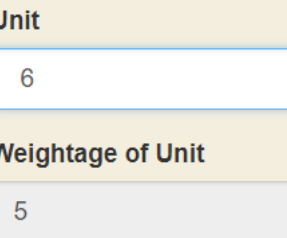

 $\overline{\mathbf{v}}$ 

Marks assigned to question is

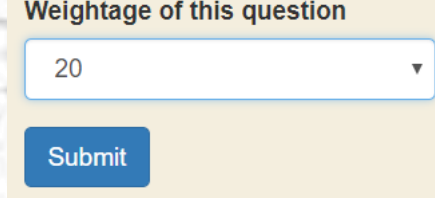

Alert would pop prevent you from submitting the question unless marks are justly promoted. From secure.jksbotelive.com

Question weightage cannot be greater than 10

## The Seventh step

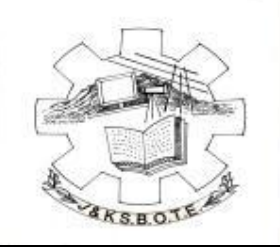

#### Submitting the question on button click.

From secure.jksbotelive.com

Question submitted successfully.

OK

#### Viewing the question in history.

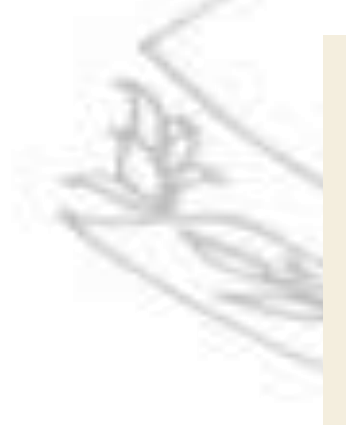

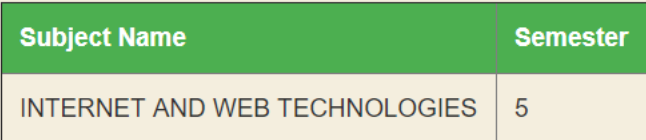

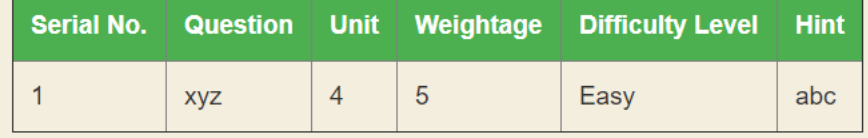

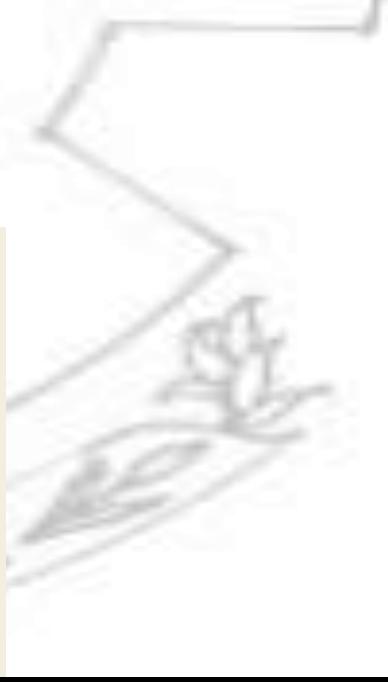

# **What is Dynamic?**

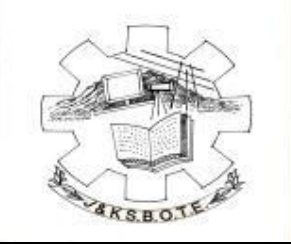

A question which can have a certain part (or parts) each of which can possess many values.

Example: What is the **SUM** of **5** and **6**?

#### Part 1 Part 2 Part 3

Part 1 can have values like Multiplication, Division etc. Similarly Part 2 and 3 can have any numeric value.

During the generation of paper, the system can automatically fetch the submitted values of Part  $1,2$  and 3 (here).

The number of variables may be more than 3.

# The Fourth step, If Dynamic

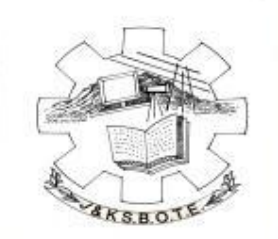

If you selected Dynamic, the following steps are required to frame a question. The numeric values must be supplied from within a range.

Here two values must be understood

- **Fixed**
- 2. Not Fixed

Fixed lets you input keywords like multiplication, torque, force etc. Not Fixed lets you input range where you need to put a starting value and ending value.

### **Step a**

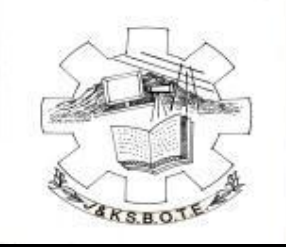

#### Begin by selecting Dynamic option

Is dynamic?  $\Box$  Yes  $\bigcirc$  No **Number of Variables** 

**Select Number Of Variables** 

Suppose the question we have to write is, Find the **summation** of **340** and **45**.

Fixed type Not Fixed type

## **Step b**

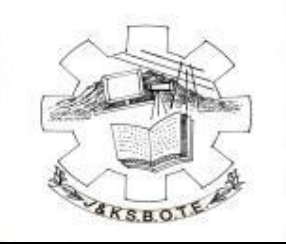

#### Number of variables suggest that the number of parts in which a question can be put. If you select 2,

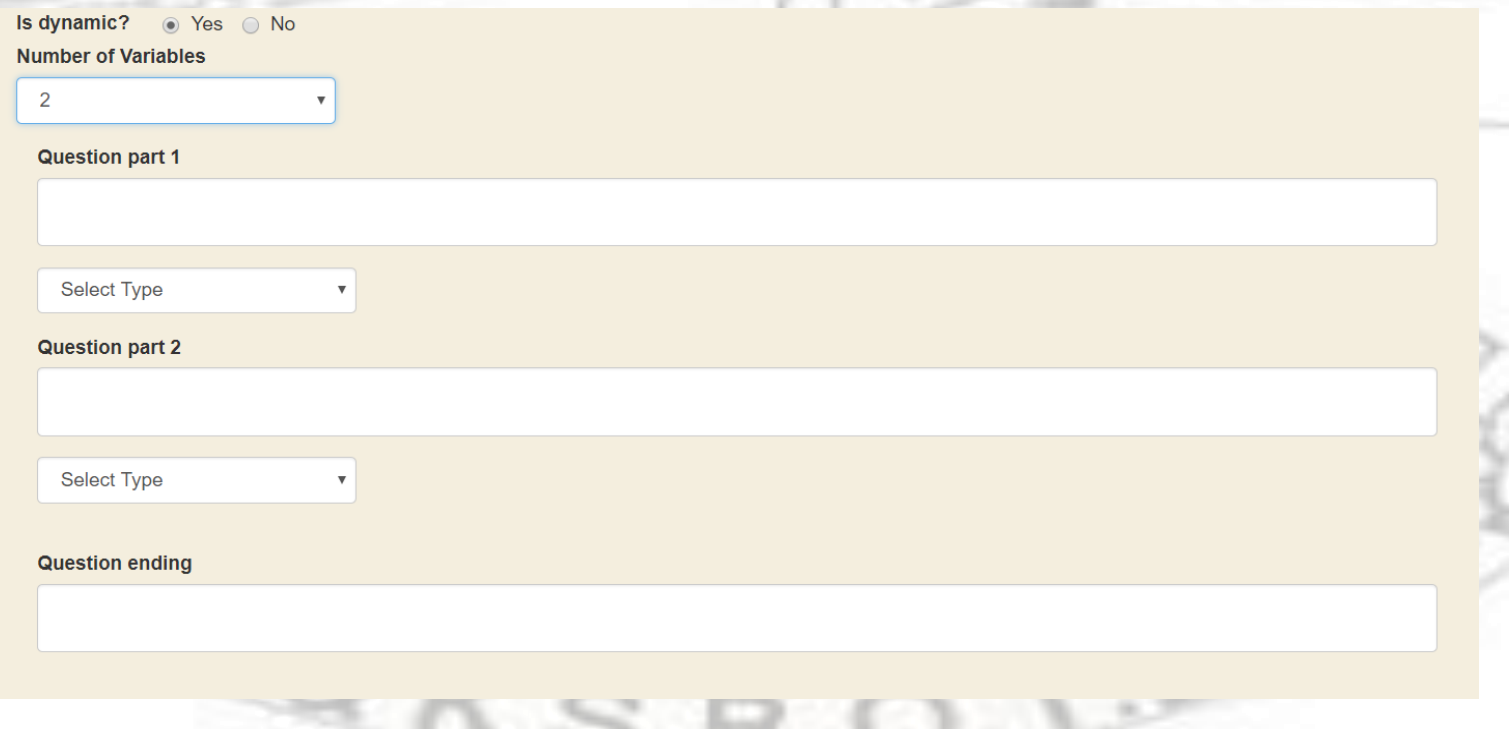

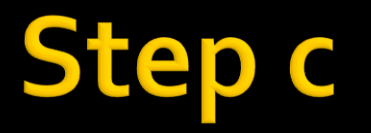

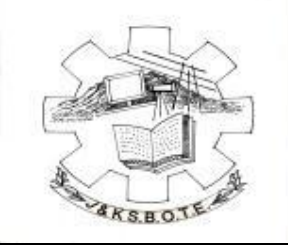

#### Phrase the question part 1 like this with a <space> after each line

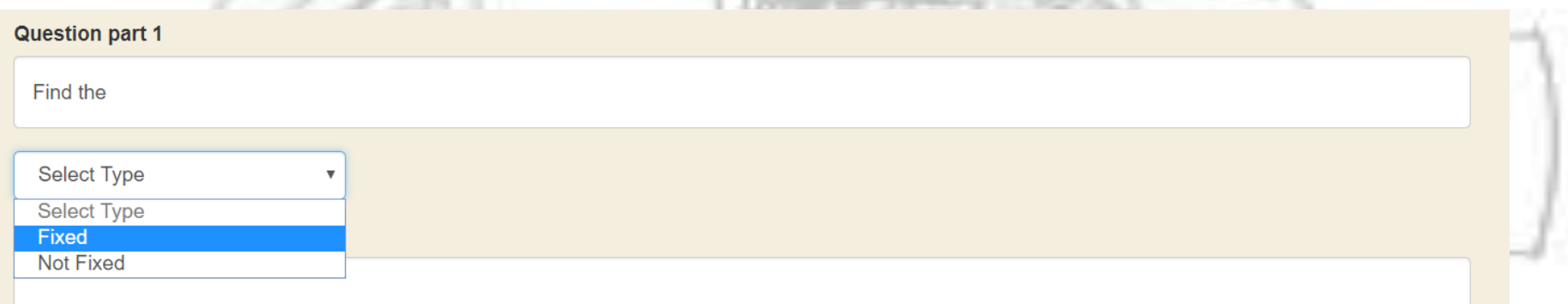

Select type defines the first occurrence of variable Select Fixed...

# Step d

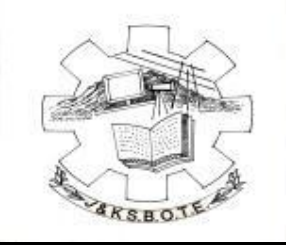

Following this another option would come of the number of variables to be input.

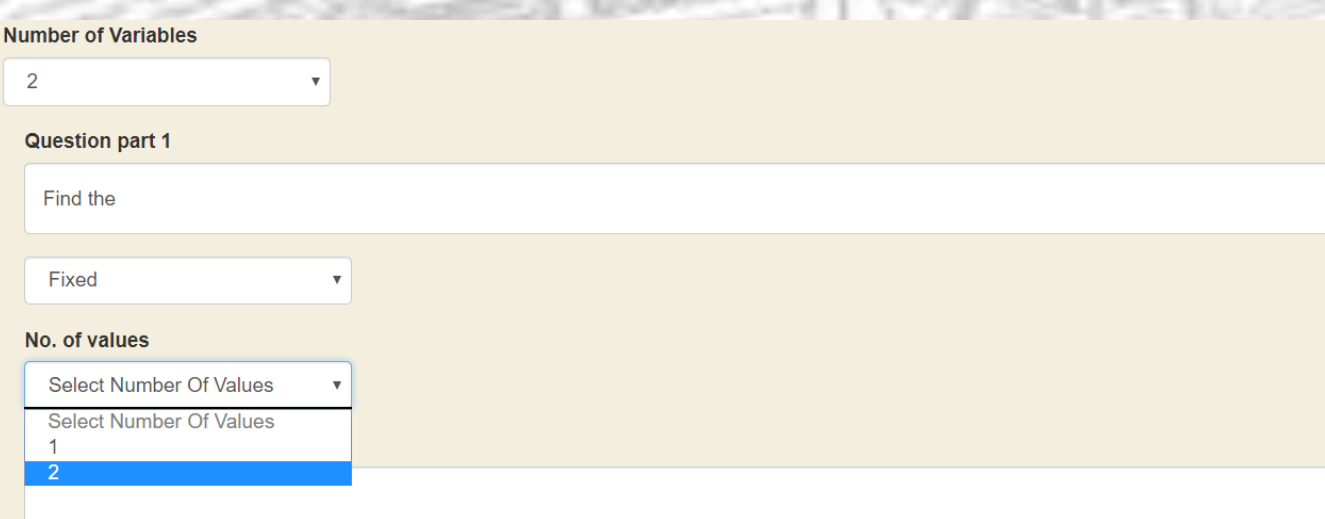

Select the number of variable you want which would later form the keyword.

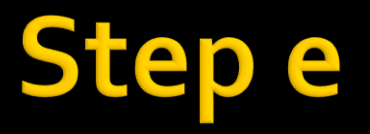

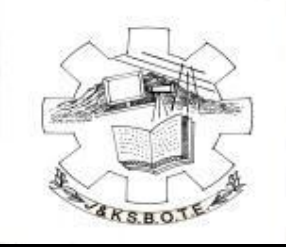

#### Give the values to fixed variables

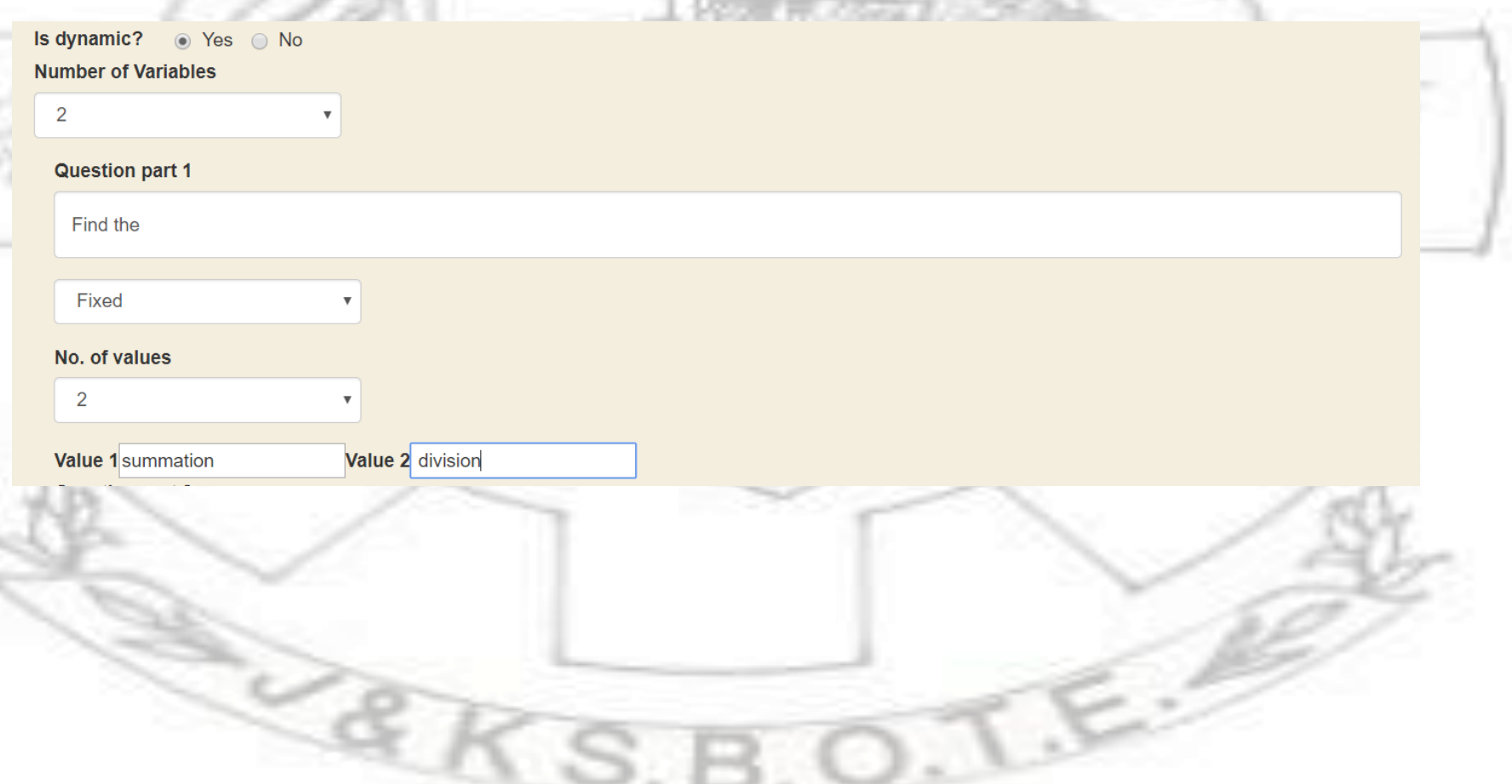

# **Stepf**

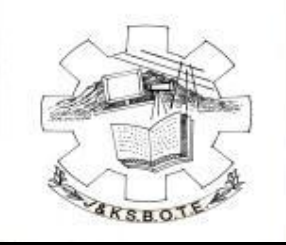

#### Writing the question part 2 followed by <space> at the end and similarly select the next occurrence of the variable.

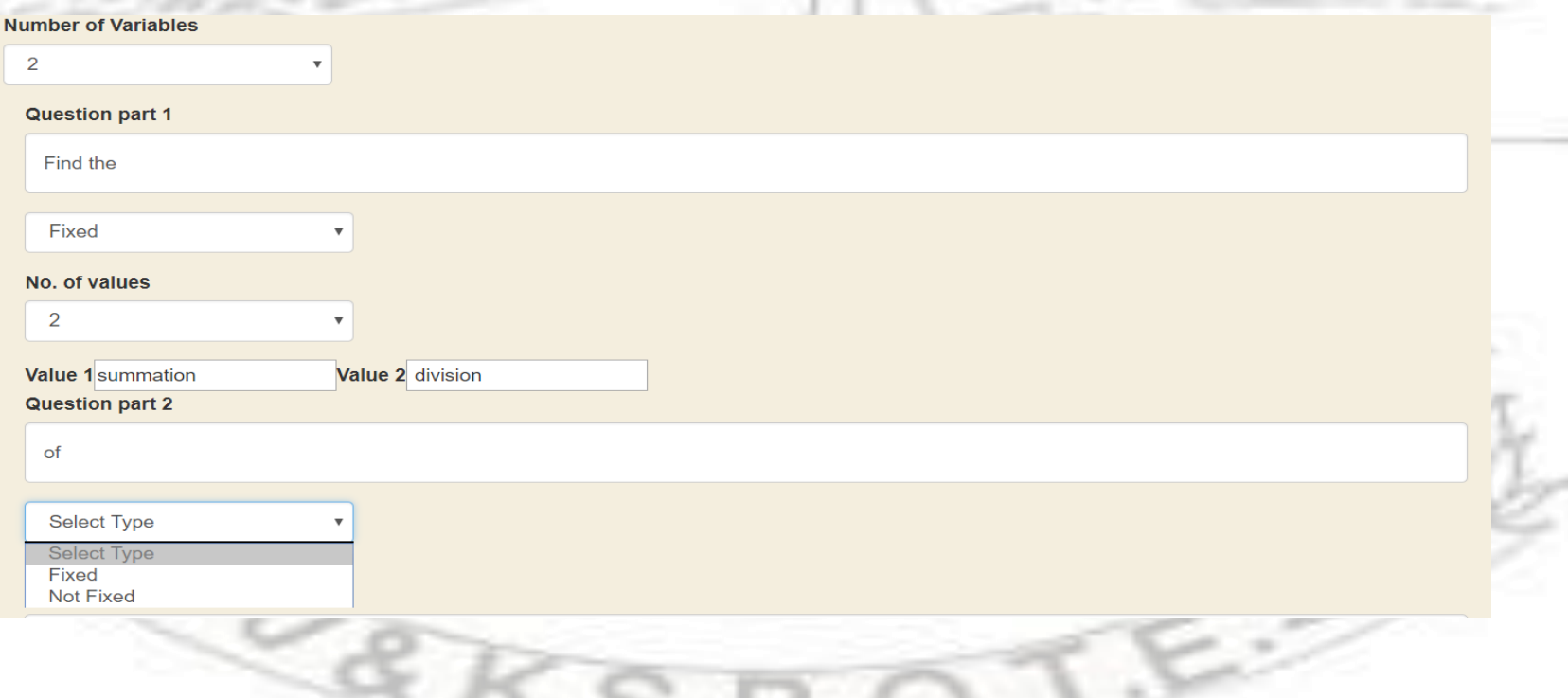

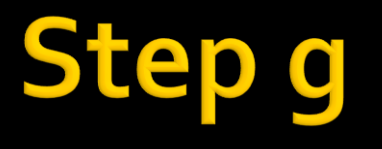

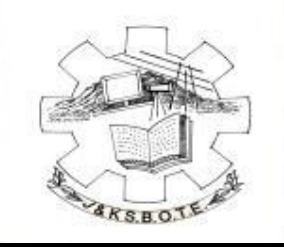

Here Not Fixed is selected thus a range needs to be entered. A starting value and an ending value.

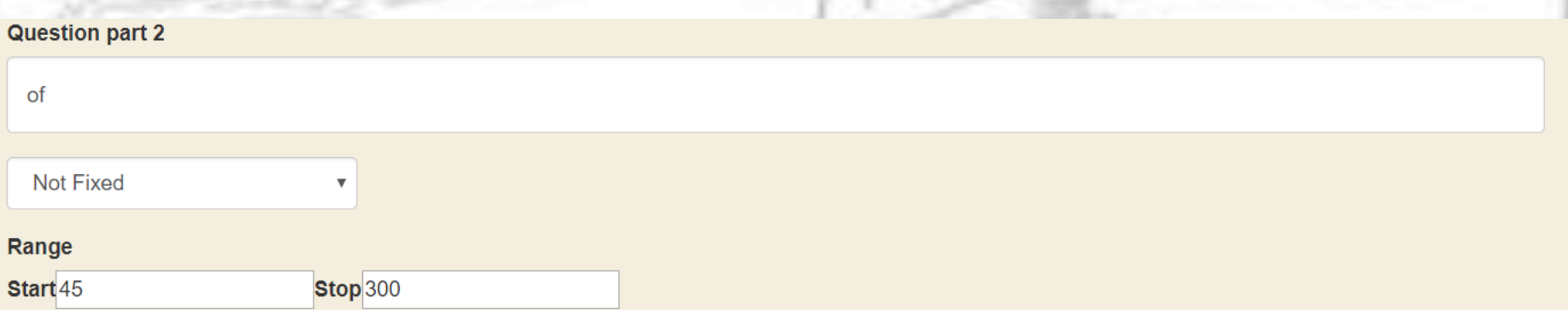

You can mention any point in question ending part like "explain with a help of diagram or by simply putting a full stop."

# **Steph**

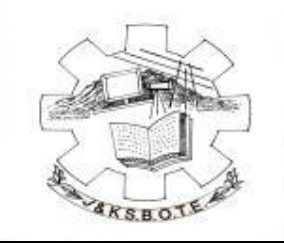

#### Same steps follow as step 5 then.

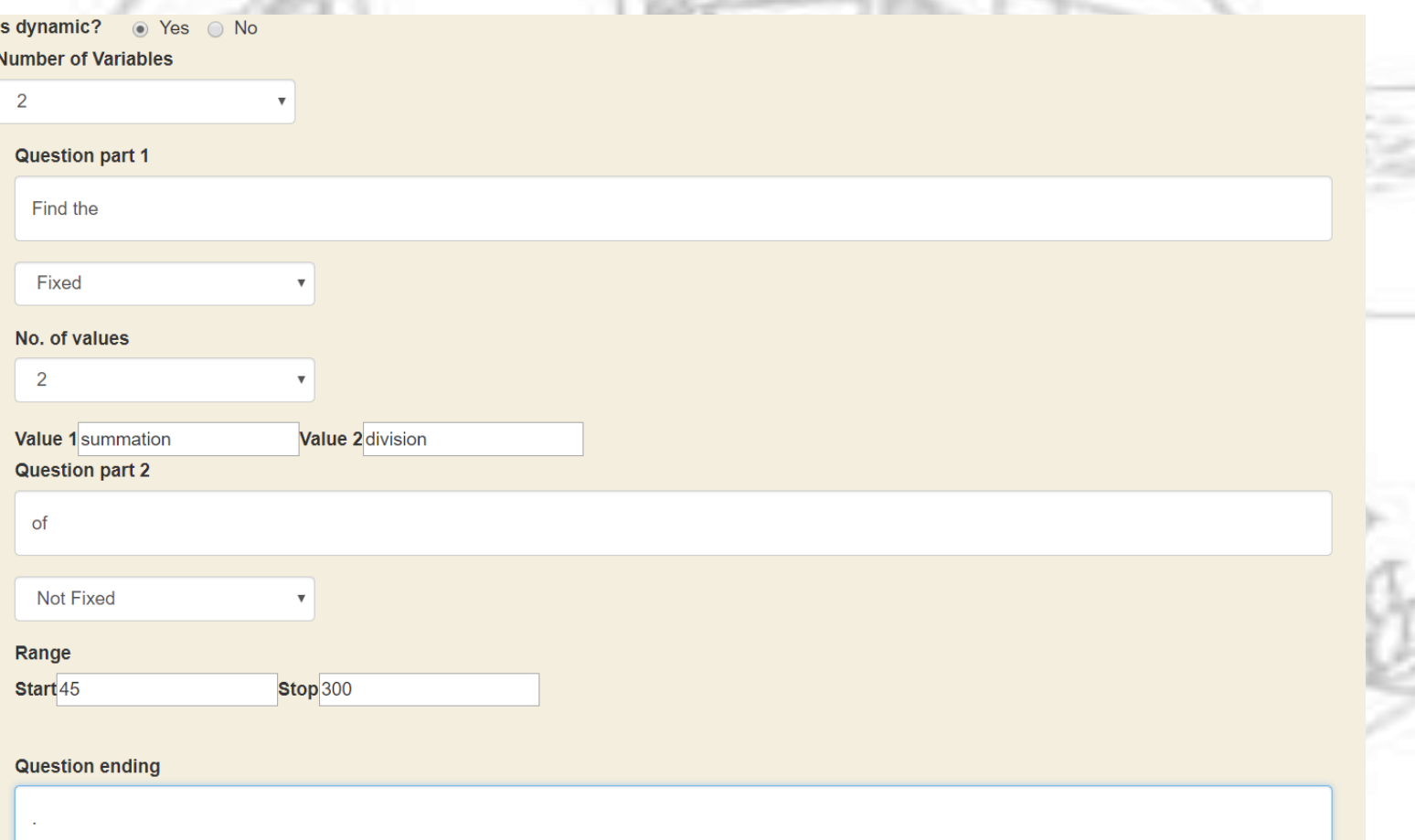

## **Outcome of Dynamic question?**

The logic would choose from the set of keywords a value and a random value from range to form a well understood and meaningful question.

*We have great challenges and great opportunities, and with your help, we will meet them and make this next year the best year in our history!*

*For any assistance contact: itcell.jksbote@gmail.com*